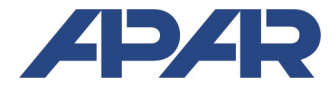

# APAR - BIURO HANDLOWE

05-090 Raszyn, ul Gałczyńskiego 6<br>Tel. 22 101-27-31, 22 853-4 Tel. 22 101-27-31, 22 853-49-30 E-mail: automatyka@apar.pl Internet: www.apar.pl

# INSTRUKCJA OBSŁUGI

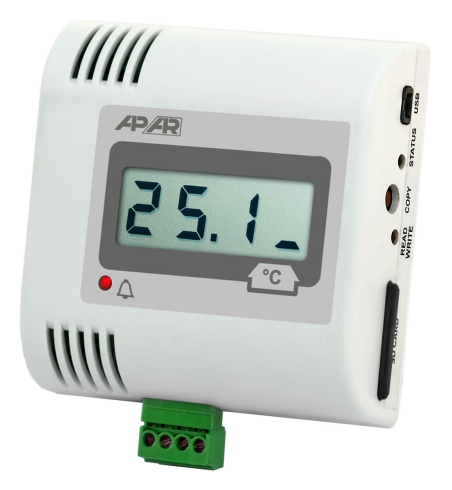

# REJESTRATOR DANYCH AR234

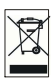

Dziękujemy za wybór naszego produktu. Niniejsza instrukcja ułatwi Państwu prawidłową obsługę, bezpieczne użytkowanie i pełne wykorzystanie możliwości rejestratora. Przed montażem i uruchomieniem prosimy o przeczytanie i zrozumienie niniejszej instrukcji. W przypadku pytań prosimy o kontakt z doradcą technicznym.

# SPIS TREŚCI

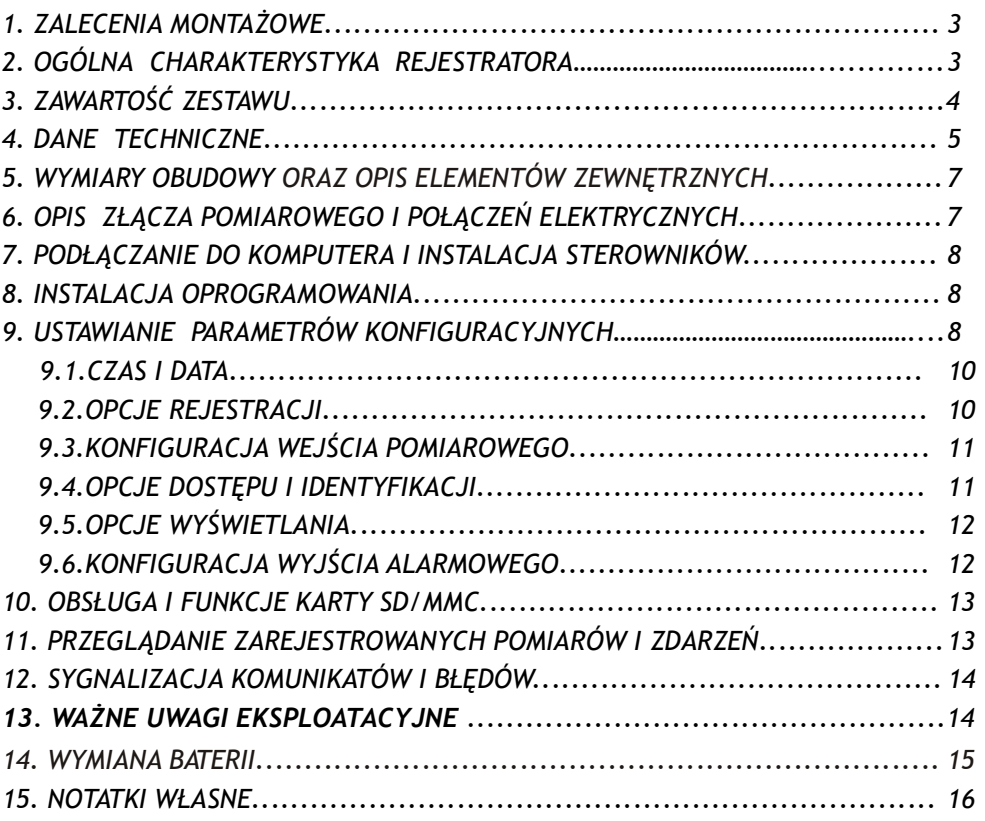

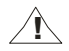

 $\sqrt{N}$  Należy zwrócić szczególną uwagę na teksty oznaczone tym znakiem

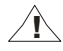

Producent zastrzega sobie prawo do dokonywania zmian w konstrukcji i oprogramowaniu urządzenia bez pogorszenia parametrów technicznych (niektóre funkcje mogą być niedostępne w starszych wersjach).

# 1. ZALECENIA MONTAŻOWE

Przyrząd został zaprojektowany tak, aby zapewnić odpowiedni poziom odporności na większość zaburzeń, które mogą wystąpić w środowiskach pracy. W środowiskach o nieznanym poziomie zakłóceń zaleca się stosowanie następujących środków zapobiegających ewentualnemu zakłócaniu pracy przyrządu:

- stosować ekranowanie przewodów czujnikowych i sygnałowych, przy czym uziemienie ekranu powinno być jednopunktowe, wykonane jak najbliżej przyrządu
- unikać prowadzenia przewodów pomiarowych (sygnałowych) w bezpośrednim sasiedztwie i równolegle do przewodów energetycznych i zasilających
- wskazane jest skręcanie parami przewodów sygnałowych
- dla czujników oporowych w połączeniu 3-przewodowym stosować jednakowe przewody
- unikać bliskości urządzeń zdalnie sterowanych, mierników elektromagnetycznych, obciążeń wysokiej mocy, obciążeń z fazową lub grupową regulacją mocy oraz innych urządzeń wytwarzających duże zakłócenia impulsowe
- uziemiać lub zerować metalowe szyny, na których montowane sa przyrządy listwowe

Przed rozpoczęciem pracy z urządzeniem należy usunąć folię zabezpieczającą okno wyświetlacza LCD.

# 2. OGÓLNA CHARAKTERYSTYKA REJESTRATORA

- rejestracja danych z wejścia pomiarowego oraz wewnętrznego czujnika temperatury
- 1 uniwersalne wejście pomiarowe (termorezystancyjne, termoparowe i analogowe) oraz wbudowany cyfrowy czujnik temperatury
- $\blacksquare$  zapis danych w standardowym pliku tekstowym umieszczonym w wewnętrznej pamięci rejestratora lub na karcie SD/MMC w systemie FAT z możliwością odczytu poprzez interfejs USB
- obudowa przenośna dostosowana do montażu naściennego
- zasilanie bateryjne z możliwością wymiany baterii we własnym zakresie
- wyświetlacz LCD pokazujący wartości mierzone oraz komunikaty i błędy
- długi czas pracy na nowej baterii (do 5 lat zależny od interwału zapisu, obecności karty SD, temperatury pracy urządzenia i trybu działania wyświetlacza)
- możliwość przenoszenia danych archiwalnych i konfiguracyjnych na karcie SD
- wewnętrzny zegar czasu rzeczywistego z podtrzymaniem bateryjnym
- $\blacksquare$  kompensacia rezystancji linii dla czujników rezystancyjnych (automatyczna lub stała)
- kompensacja temperatury zimnych końców termopar (automatyczna lub stała)
- dołączone bezpłatne oprogramowanie umożliwiające konfigurację parametrów urządzenia oraz prezentację graficzną lub tekstową zarejestrowanych wyników, możliwość aktualizacji ze strony internetowej
- alarm dolny, górny, w paśmie i poza pasmem, sygnalizacja diodą LED
- programowalny rodzaj wejścia, zakres wskazań, interwał zapisu, początek i koniec rejestracji oraz inne parametry konfiguracyjne takie jak: kalibracja zera i czułości, opcje karty SD/MMC, opcje wyświetlacza LCD, alarmy, numer identyfikacyjny (ID)
- możliwość zapobiegania nieautoryzowanej zmianie parametrów rejestratora z karty SD/MMC oraz przenoszeniu danych archiwalnych z pamięci wewnętrznej na kartę SD/MMC (wymagana autoryzacja karty lub dostęp swobodny)
- sposoby konfiguracji parametrów:
	- poprzez USB i program komputerowy (Windows 7/10)
	- z pliku konfiguracyjnego zapisanego na karcie SD/MMC
- $\Box$  suma kontrolna pozwalająca na wykrycie niepowołanej modyfikacji archiwum
- możliwość różnicowania archiwów od wielu rejestratorów tego samego typu poprzez indywidualne przypisanie numeru identyfikacyjnego (ID)
- zapis danych do zapełnienia pamięci, sygnalizacja zapełnienia
- możliwość aktualizacji oprogramowania rejestratora
- wysoka długoterminowa stabilność pomiarów, dokładność i odporność na zakłócenia
- zabezpieczenie przed odwrotnym włożeniem baterii
- dostepne akcesoria:
	- bateria litowa 3,6V typ AA (R6), 2450mAh, (np. SAFT LS14500)
	- karta pamięci SD (2GB)
	- czytnik kart SD/MMC
	- zasilacz stabilizowany 5V/150mA

#### UWAGA: !

- przed rozpoczęciem pracy z rejestratorem należy zapoznać się z niniejszą instrukcją obsługi, wykonać czynności opisane w rozdziałach 7 i 8, a następnie poprawnie podłączyć czujnik lub sygnał wejściowy oraz skonfigurować parametry (rozdział 9)
- rejestracja odbywa się jedynie w zdefiniowanym przedziale czasu (parametry Start i Stop, Tabela 9, rozdz. 9)

# 3. ZAWARTOŚĆ ZESTAWU

- rejestrator z baterią litową 3,6V typu AA
- kabel USB do połączenia z komputerem, długość 2m
- nieobligatoryjna płyta CD ze sterownikami i oprogramowaniem (Windows 7/10, dostepne również na stronie internetowej www.apar.pl w dziale Pobierz $\rightarrow$ Oprogramowanie)
- $\blacksquare$  instrukcja obsługi, karta gwarancyjna

# 4. DANE TECHNICZNE

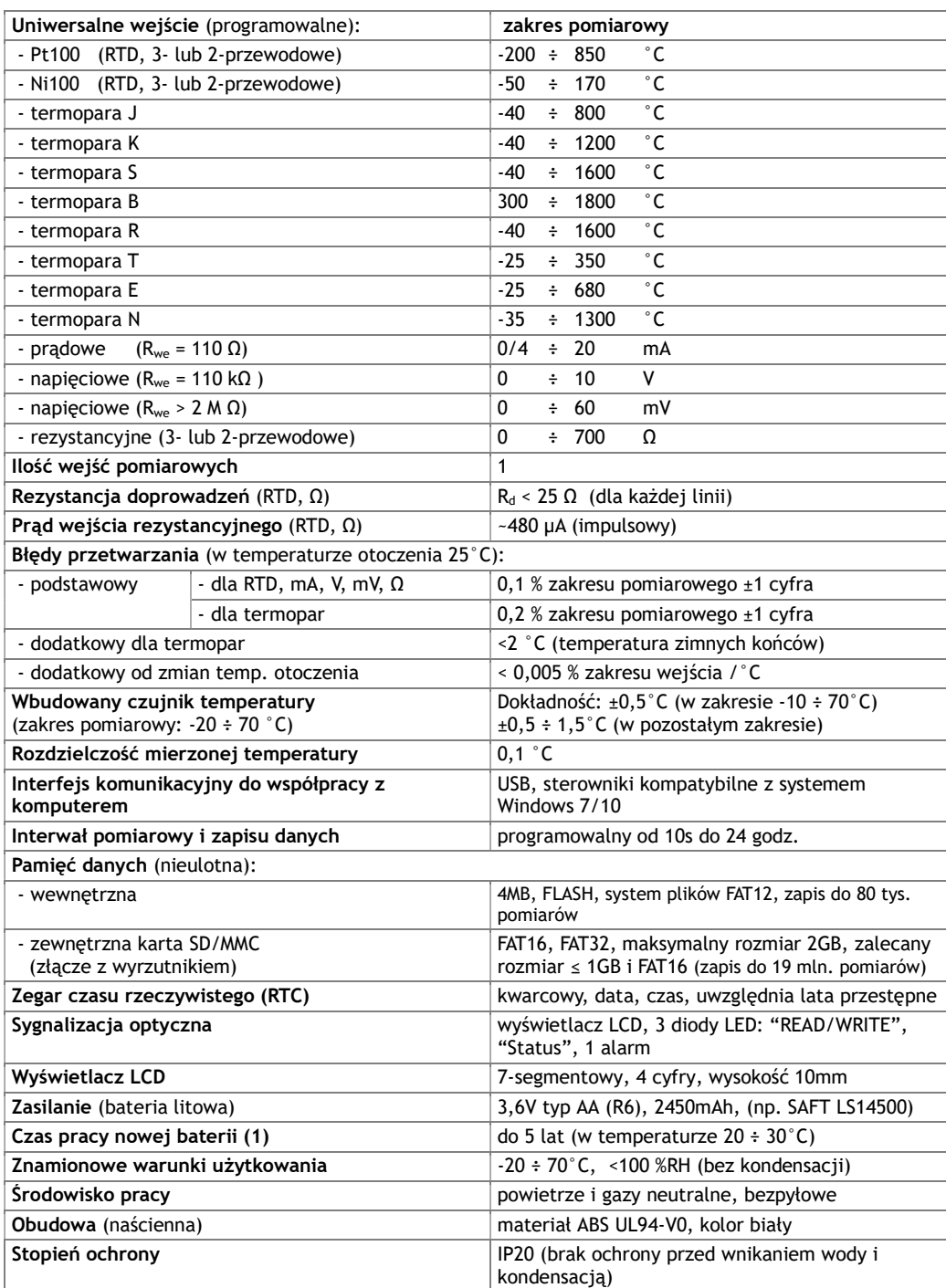

| Wymiary obudowy                                                                        | $80 \times 80 \times 25$ mm                  |  |
|----------------------------------------------------------------------------------------|----------------------------------------------|--|
| Pozycja pracy                                                                          | dowolna                                      |  |
| Masa                                                                                   | $~100g$ (z bateria)                          |  |
| odporność: wg normy PN-EN 61000-6-2:2002(U)<br>Kompatybilność elektromagnetyczna (EMC) |                                              |  |
|                                                                                        | emisyjność: wg normy PN-EN 61000-6-3:2002(U) |  |

<sup>(1)</sup> 

– czas pracy zależy od okresu pomiarowego, obecności karty SD/MMC, trybu pracy wyświetlacza LCD oraz temperatury otoczenia:

- 5 lat (okres zapisu >10 min, zapis w pamięci wewnętrznej, dane kopiowane tylko przez USB, LCD w trybie ekonomicznym, 20 ÷ 30°C) - 20 miesięcy (okres pomiaru >10 min, zapis w pamięci wewnętrznej, dane kopiowane wyłącznie przez USB, LCD w trybie ciągłym,
- 20÷30°C)
- 7 miesięcy (okres pomiaru 10 s, pamięć wewnętrzna, dane kopiowane wyłącznie przez USB, 20÷30°C)
- 1,5 roku (okres pomiaru > 10 min, zapis na karcie SD/MMC, LCD w trybie ekonomicznym, 20÷30°C)
- 4 miesiące (okres pomiaru 10 s, zapis na karcie SD/MMC, 20÷30°C)
- nieużywana karta SD/MMC zainstalowana w gnieździe również skraca czas pracy baterii
- jednorazowe przeniesienie całej zawartości pamięci wewnętrznej (4MB) na kartę SD/MMC trwa około 2 min i zużywa 1÷2 mAh pojemności baterii (testowane na kartach pamięci firm SanDisk, Kingston)
- użycie akcesoryjnego zasilacza wydłuży czas pracy nowej baterii do około 8 lat

# 5. WYMIARY OBUDOWY ORAZ OPIS ELEMENTÓW ZEWNĘTRZNYCH

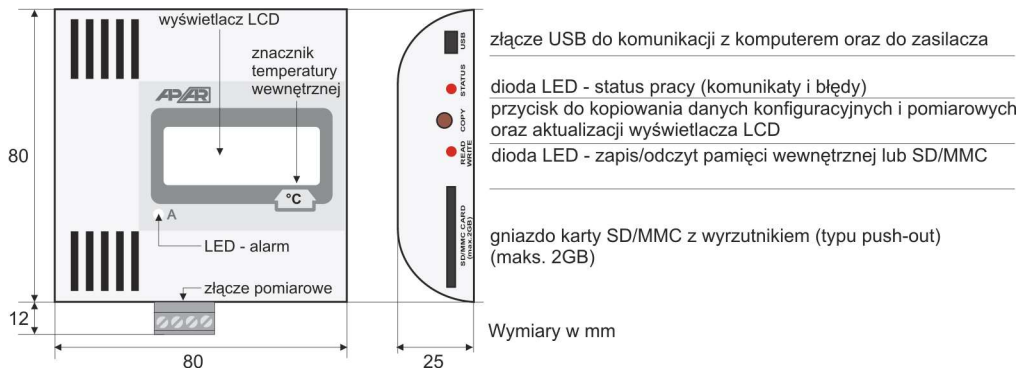

W przypadku montażu naściennego w celu wykonania otworów mocujących można zdemontować ściankę tylną obudowy (rozdział 14) i użyć jej jako szablonu.

# 6. OPIS ZŁĄCZA POMIAROWEGO I POŁĄCZEŃ ELEKTRYCZNYCH

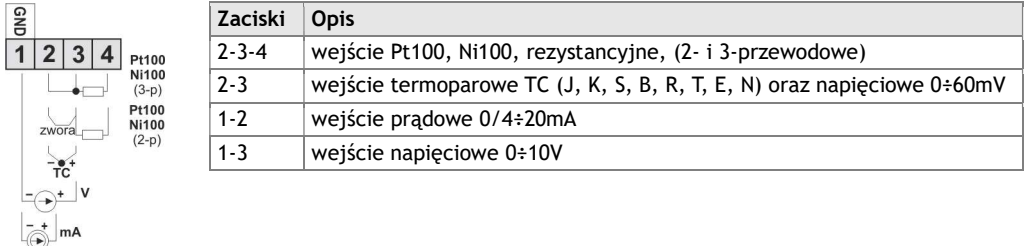

a) numeracja złącza oraz sposób podłączenia czujników i sygnałów pomiarowych

b) przyłączenie przetwornika 2- i 3-przewodowego (Iwy – prąd, Uwy – napięcie wyjściowe)

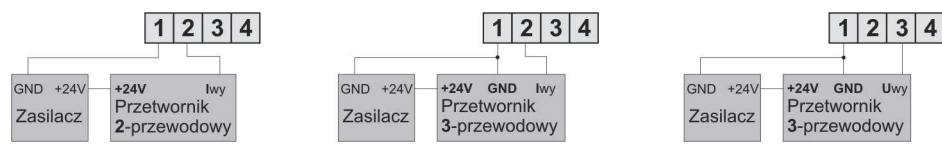

# 7. PODŁĄCZANIE DO KOMPUTERA I INSTALACJA STEROWNIKÓW

Po pierwszym podłączeniu system Windows (7/10) wykryje rejestrator pod nazwa APAR USB DEVICE lub AR23x i zażąda instalacji sterowników wirtualnego portu szeregowego COM (protokół MODBUS-RTU, używany przez oprogramowanie ARSOFT). W menadżerze urządzeń lub kreatorze dodawania nowego sprzętu należy recznie wskazać lokalizacje zawierająca sterowniki (płyta CD-ROM, katalog DRIVERS lub pobrane ze strony internetowej www.apar.pl).

W systemach Windows 10/11 można użyć automatycznego pobierania oprogramowania sterownika z witryny Windows Update. W systemie Windows 7 z poziomu Menadżera urządzeń instalacja ręczna wygląda następująco:

- 1. kliknąć prawym przyciskiem myszy na pozycii AR23x i wybrać Aktualizui oprogramowanie sterownika, a następnie Przeglądaj mój komputer w poszukiwaniu oprogramowania sterownika
- 2. za pomocą przycisku Przeglądaj... wskazać na dysku lokalizacje (folder DRIVERS) zawierającą sterowniki i kliknąć przycisk Dalej
- 3. instaluje się wirtualny port COM Urządzenie szeregowe USB, wcisnąć przycisk Zamknij
- 4. dodatkowo w gałęzi Stacje dysków system wykrywa i instaluje APAR AR23x USB Device

Po zakończeniu instalacji rejestrator figuruje w systemie jako wirtualny port COMx (x-numer portu:1,2..) oraz dwa dyski wymienne: pamięć wewnętrzna 4MB z etykietą AR234 oraz pamięć SD/MMC (dostępna po włożeniu karty do gniazda "SD/MMC CARD"). W pamięci wewnętrznej widoczny jest tekstowy plik konfiguracyjny AR234.cfg (rozdział 9).

#### $\mathbf{I}$ UWAGA:

Nie odłączać urządzenia od komputera przed zakończeniem instalacji sterowników oraz przy kolejnych podłączeniach do portu USB w trakcie wykrywania dysków (gdy świeci dioda READ/WRITE, rozdział 5)

# 8. INSTALACJA OPROGRAMOWANIA

Opcjonalna płyta CD-ROM zawiera w folderze "SOFTWARE" zestaw instalacyjny bezpłatnego oprogramowania do obsługi rejestratora. W skład tego zestawu wchodzą następujące aplikacje :

- 
- ARSOFT-CFG wyświetlanie aktualnych danych pomiarowych, napięcia baterii oraz daty i czasu, - konfiguracja zegara czasu rzeczywistego (RTC) oraz pozostałych parametrów takich jak rodzaj wejścia pomiarowego, zakres wskazań, opcje rejestracji, dostępu, itp. (rozdział 9), program wymaga komunikacji z rejestratorem poprzez port USB konfiguracja on-line
	- tworzenie na dysku pliku konfiguracyjnego z rozszerzeniem "cfg" umożliwiającym zaprogramowanie innego rejestratora tego samego typu za pomocą karty SD/MMC i przycisku "COPY", bez podłączania do komputera (konfiguracja off-line), jest to konfiguracja parametrów bez możliwości ustawienia parametrów RTC oraz ID
- ARSOFT-LOG prezentacja graficzna lub tekstowa zarejestrowanych wyników z możliwością wydruku, dane wejściowe pobierane są jednorazowo z pliku tekstowego z rozszerzeniem "csv" utworzonego w rejestratorze w pamięci wewnętrznej lub na karcie SD/MMC (rozdział 11)

Najnowsze wersje powyższych programów dostępne są również na stronie internetowej (www.apar.pl). Szczegółowe opisy w/w aplikacji znajdują się w folderach instalacyjnych.

# 9. USTAWIANIE PARAMETRÓW KONFIGURACYJNYCH

Wszystkie parametry konfiguracyjne rejestratora zawarte są w nieulotnej pamięci wewnętrznej FLASH w pliku tekstowym: AR234.cfg.

Przy pierwszym włączeniu urządzenia może pojawić się na wyświetlaczu sygnał błędu związany z brakiem czujnika lub dołączonym innym niż zaprogramowany fabrycznie. W takiej sytuacji należy dołączyć właściwy czujnik lub sygnał analogowy lub wykonać programowanie konfiguracji.

Dostępne są dwa sposoby konfiguracji parametrów:

- 1. Poprzez port USB i program komputerowy ARSOFT- CFG (konfiguracja on-line):
	- podłączyć rejestrator do portu komputera i uruchomić aplikację ARSOFT-CFG
	- po nawiązaniu połączenia w oknie programu wyświetlane są bieżące wartości mierzone, napięcie baterii oraz wewnętrzny czas i data rejestratora, dioda "STATUS" sygnalizuje obecność transmisji
	- ustawianie i podgląd parametrów urządzenia dostępne jest w oknie konfiguracji parametrów
	- nowe wartości parametrów muszą być zatwierdzone przyciskiem Zatwierdź zmiany
	- program pozwala na synchronizację czasu i daty z komputerem
	- bieżącą konfigurację można zapisać do pliku lub ustawić wartościami odczytanymi z pliku
	- rejestrator aktualizuje plik konfiguracyjny z rozszerzeniem "cfg" po odłączeniu od portu USB komputera (pod warunkiem, ze napięcie baterii > 3V)

# UWAGA: !

- przed odłączeniem urządzenia od komputera należy użyć przycisku Odłącz urządzenie
- w przypadku braku odpowiedzi:
	- sprawdzić w Opciach programu numer portu COM
	- upewnić się czy sterowniki portu szeregowego zostały poprawnie zainstalowane (rozdział 7)
	- odłączyć na kilka sekund i ponownie podłączyć rejestrator do portu USB
	- wykonać restart komputera
	- wyjąć na kilka sekund baterię z rejestratora (zgodnie z opisem w rozdziale 12)
- 2. Z pliku konfiguracyjnego utworzonego w programie ARSOFT-CFG (konfiguracja off-line): - zapisać utworzoną konfigurację do pliku AR233.cfg i umieścić ją na karcie SD/MMC
	- zainstalować kartę w gnieździe "SD/MMC CARD" rejestratora i wcisnąć przycisk "COPY", w trakcie trwania operacji kopiowania świeci się dioda "STATUS"
	- aktualizowane są wszystkie parametry oprócz RTC oraz numeru identyfikacyjnego ID
	- po zakończonej konfiguracji można usunąć pamięć z gniazda
	- aktualną konfigurację można również stworzyć modyfikując wartości odczytane z istniejących plików

W przypadku stwierdzenia rozbieżności wskazań z rzeczywistą wartością sygnału wejściowego możliwe jest dostrojenie zera i czułości do danego czujnika: parametry 11:calO (zero) i 12:calG (czułość).

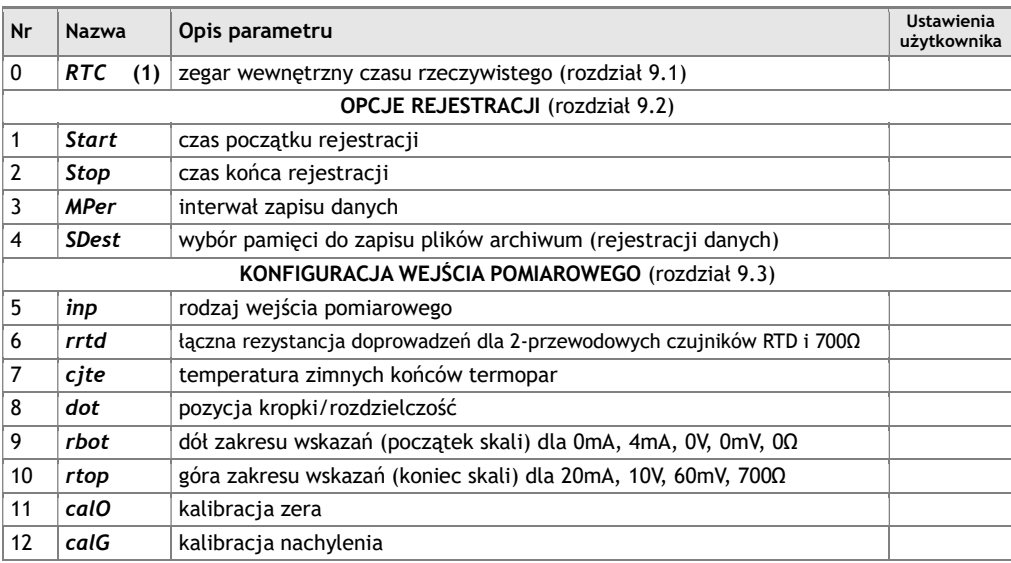

Tabela 9. Zbiorcza lista parametrów konfiguracyjnych

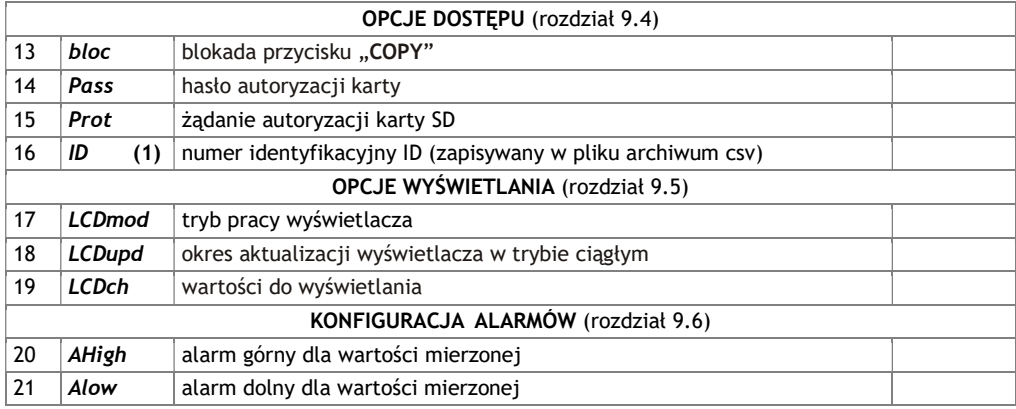

Uwagi: (1) – parametr dostępny jedynie z poziomu ARSOFT-CFG (konfiguracja on-line)

## 9.1.CZAS I DATA

Aktualny czas i data używany jest jako znaczniki czasowe dla rejestracji. Podgląd i modyfikacja możliwa jest jedynie z poziomu programu ARSOFT-CFG (rozdział 9 pkt 1).

Tabela 9.1. Parametry zegara czasu rzeczywistego (RTC)

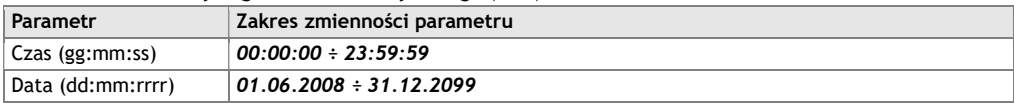

## 9.2.OPCJE REJESTRACJI

Archiwizacja danych odbywa się w pliku tekstowym z rozszerzeniem "csv" w pamięci wewnętrznej lub na karcie SD/MMC, szczegółowy opis formatu zapisu znajduje się w rozdziale 11. Zapis do pliku wykonywany jest tylko wtedy gdy aktualny czas (RTC) znajduje się wewnątrz zakresu czasu zdefiniowanego przez parametry 1:Start i 2:Stop rejestracji (Tabela 9.2). Rejestracja trwa do

zapełnienia pamięci po czym jest zatrzymywana i cyklicznie wyświetlany iest komunikat EHH. Należy wówczas przenieść lub skopiować pliki archiwum do dalszej analizy i zwolnić miejsce w pamięci do ponownej rejestracji. O wyborze pamięci do zapisu decyduje parametr 4:SDest.

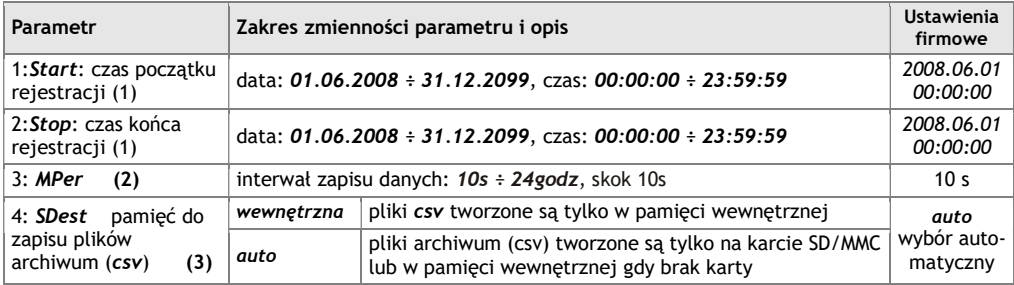

Tabela 9.2. Parametry konfiguracyjne dotyczące opcji rejestracji

Uwagi: (1) - przyrząd nie rejestruje danych w pliku gdy jest podłączony do portu USB komputera

- (2) okres zapisu liczony jest od momentu odłączenia od portu USB
- (3) możliwe jest żądanie autoryzacji karty SD (rozdział 9.4, parametr 15:Prot)

# 9.3.KONFIGURACJA WEJŚCIA POMIAROWEGO

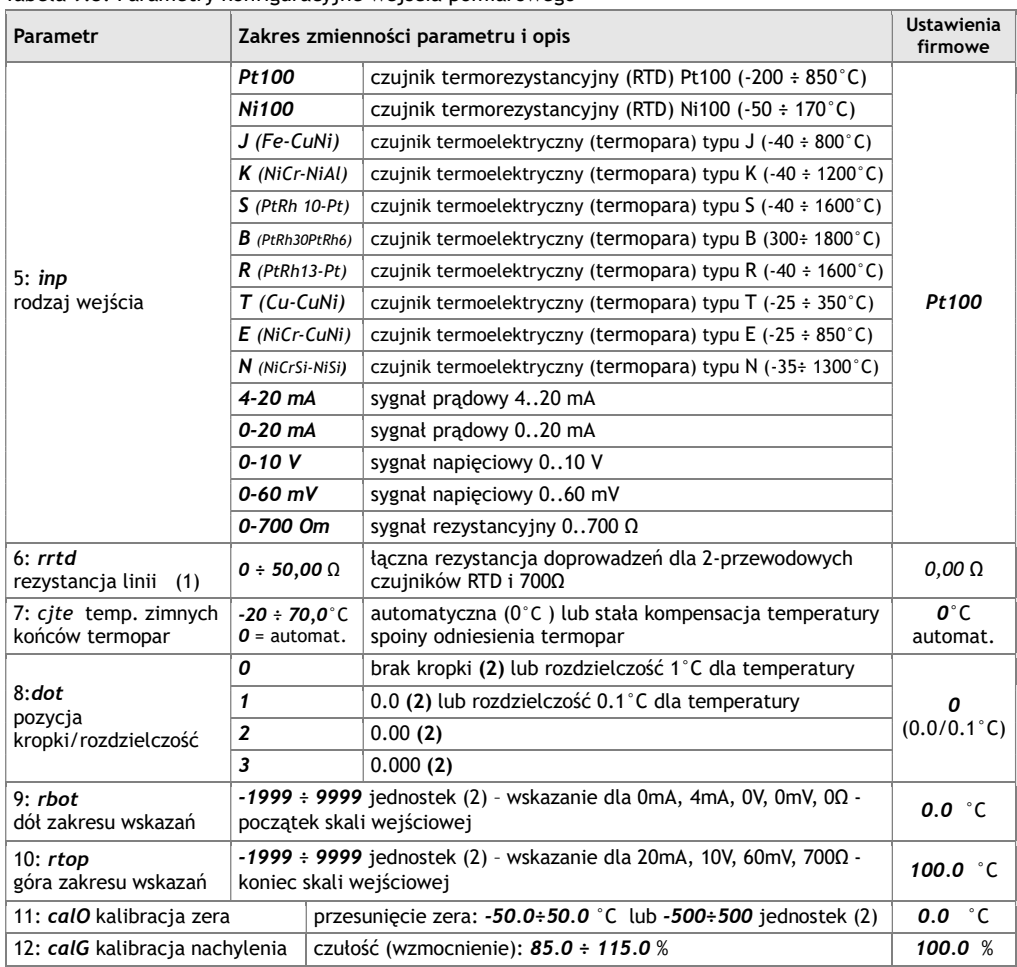

### Tabela 9.3. Parametry konfiguracyjne wejścia pomiarowego

Uwagi: (1) – dla czujników 3-przewodowych jest automatyczna kompensacja rezystancji linii i parametr 6:rrtd musi być równy 0.00 Ω

(2) – dotyczy wejść analogowych ( mA, V, mV, Ω )

# 9.4.OPCJE DOSTĘPU I IDENTYFIKACJI

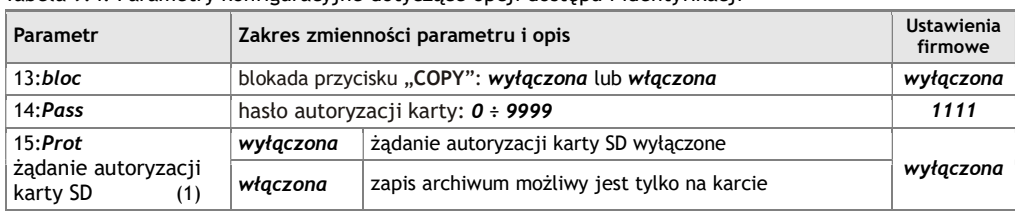

Tabela 9.4. Parametry konfiguracyjne dotyczące opcji dostępu i identyfikacji

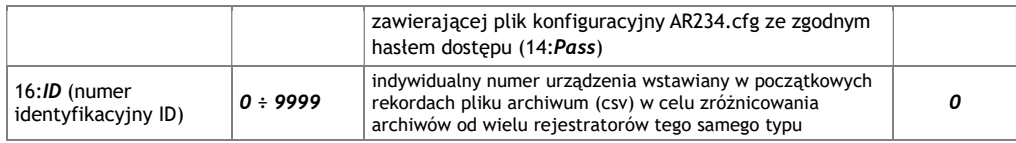

Uwagi: (1) – funkcja pozwala zapobiec niezamierzonej konfiguracji off-line lub przenoszeniu archiwum z pamięci wewnętrznej na kartę SD umieszczonej w rejestratorze przypadkowo, bądź przez nieautoryzowany personel.

# 9.5.OPC IF WYŚWIETI ANIA

Wyświetlacz może pracować w jednym z dwóch trybów: ekonomicznym (gdy parametr 17:LCDmod=  $ekonomicznv$ , Tabela 9.5) lub ciągłym (*LCDmod = ciagły*). W trybie ekonomicznym wyświetlacz jest włączany na kilka sekund po każdym wykonanym pomiarze w trakcie rejestracji lub ręcznie po wciśniecju przycisku "COPY". Taki rodzaj pracy zapewnia minimalne zużycie energii i tym samym wydłuża się czas pracy rejestratora bez wymiany baterii.

W trybie ciągłym wyświetlacz jest ciągle załączony i aktualizowany po wystąpieniu jednej z przyczyn:

- wystąpił pomiar i zapis w trakcie rejestracji (zgodnie z parametrem 3:MPer, rozdział 9.2, Tabela 9.2)
- wystąpił pomiar zgodnie z okresem aktualizacji wyświetlacza (18:LCDupd)
- wystąpił pomiar po wciśnięciu przycisku "COPY"

Okres aktualizacji wyświetlacza (parametr 18:LCDupd) pozwala na wykonywanie pomiarów również gdy rejestracja jest wyłączona. Dla zmniejszenia zużycia baterii zaleca się ustawianie tego parametru na wartości większe od 1min.

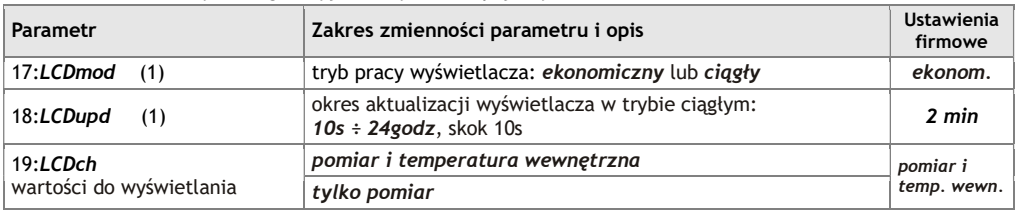

### Tabela 9.5. Parametry konfiguracyjne dotyczące opcji wyświetlania

# 9.6.KONFIGURACJA WYJŚCIA ALARMOWEGO

W trakcie wyświetlania wartości mierzonych rejestrator pozwala również na sygnalizację stanów alarmowych krótkimi błyskami diody "LED - alarm" powtarzanymi co 1 sekundę. Charakterystyki oraz wartości progów alarmowych dla wartości mierzonej definiują: alarm dolny (parametr 21:Alow) oraz alarm górny (20:AHigh), patrz Tabela 9.6.

W celu uzyskania alarmu dolnego, górnego lub poza pasmem należy ustawić alarm dolny na wartość mniejszą od alarmu górnego - Rys.9.6.1. Alarm w zadanym paśmie występuje gdy wartość alarmu dolnego jest większa od alarmu górnego - Rys.9.6.2.

| Parametr                                         | Zakres zmienności parametru i opis                         | <b>Ustawienia</b><br>firmowe |
|--------------------------------------------------|------------------------------------------------------------|------------------------------|
| 20:AHigh alarm górny dla<br>wartości mierzonej   | $-199.9 \div 1800$ °C lub $-1999 \div 18000$ jednostek (1) | 18000°C                      |
| 21: Alow alarm dolny dla<br>  wartości mierzonej | $-199.9 \div 1800$ °C lub $-1999 \div 18000$ jednostek (1) | $-199.9 °C$                  |

Tabela 9.6. Parametry konfiguracyjne wyjścia alarmowego

Uwagi: (1) – dotyczy wejść analogowych ( mA, V, mV, Ω )

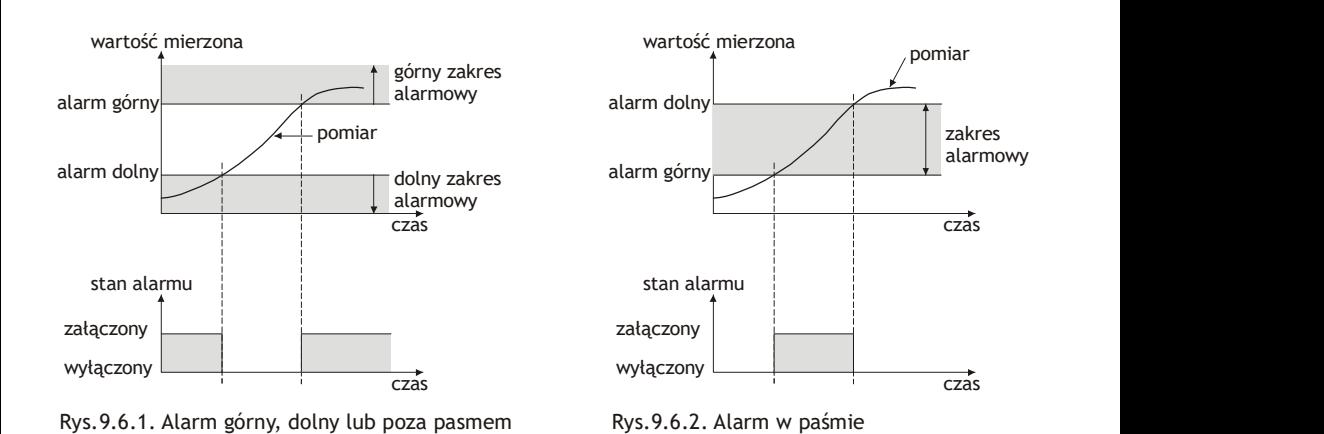

# 10. OBSŁUGA I FUNKCJE KARTY SD/MMC

Korzystanie z karty SD/MMC może być szczególnie przydatne do przenoszenia danych w przypadku stacjonarnego (naściennego) montażu rejestratora oraz gdy rozmiar pamięci wewnętrznej jest niewystarczający do zapisu wymaganej ilości pomiarów.

Poprawnie zainstalowana karta w gnieździe ..SD/MMC CARD" posiada następujące funkcje:

- przechowywanie plików zapisywanych danymi w trakcie trwania rejestracji
- konfiguracja off-line parametrów urządzenia (z pliku konfiguracyjnego AR234.cfg po naciśnięciu przycisku "COPY", patrz rozdział 9)
- przeniesienie plików archiwalnych z rozszerzeniem "csv" z pamięci wewnętrznej na tę kartę (akcja zachodzi po wciśnieciu przycisku "COPY" i pomyślnej autoryzacji lub gdy żądanie autoryzacji jest wyłączone, w trakcie trwania operacji świeci się dioda "STATUS", czas do 2 min dla 4 MB danych).

UWAGA: !

- przenoszenie plików "csv" z pamięci wewnętrznej na kartę SD/MMC przebiega JEDNOCZEŚNIE z konfiguracja off-line, w związku z czym należy zapewnić na karcie odpowiedni plik "cfg" (lub jego brak gdy parametr 15:Prot=wyłaczona) aby uniknąć niepożądanej rekonfiguracji rejestratora
- dla uzyskania maksymalnie długiego czasu pracy baterii zaleca się używanie kart SD/MMC markowych producentów (np. SanDisk, Kingston czy GoodRam) sformatowanych w systemie plików FAT16.
- karta powyżej 2GB grozi zawieszeniem się urządzenia wymagającym chwilowego wyjęcia baterii

# 11. PRZEGLĄDANIE ZAREJESTROWANYCH POMIARÓW I ZDARZEŃ

W celu archiwizacji danych rejestrator tworzy plik tekstowy z rozszerzeniem "csv" w pamięci wewnętrznej lub na karcie SD/MMC. Nazwa pliku zawiera typ urządzenia (AR234), numer identyfikacyjny 16:ID oraz datę i czas utworzenia np. "AR234\_1\_2009-11-30\_10-57-16.csv". Format pojedynczego rekordu danych jest następujący: "numer porządkowy zdarzenia;data;czas;identyfikator

zdarzenia;pomiar;temperatura wewnętrzna;suma kontrolna", przykładowy rekord dla pomiaru w AR234: "30;2009-11-09;16:34:58;5;149,5;26,2;8BE2", gdzie pomiar=149,5, temperatura wewnętrzna=26,2°C. Rodzaje oraz identyfikatory rejestrowanych zdarzeń:

- pomiar (identyfikator zdarzenia 5)
- podłączenie do portu USB (0, "USB;CONNECTED")
- odłączenie od portu USB (1, "USB;DISCONNEC")
- załadowanie nowych parametrów konfiguracyjnych (3, "NEW;ON-LINE" lub "NEW;OFF-LINE" )
- utworzenie nowego pliku "csv" (4, "ID;xxxx", gdzie xxxx wartość parametru 16:ID urządzenia)

- niskie napięcie baterii, poniżej 3.35V (6, "LVBAT;x.xx", gdzie x.xx - napięcie baterii [V]) W celu prezentacji graficznej lub tekstowej oraz wydruku zarejestrowanych wyników należy użyć programu ARSOFT-LOG, który dodatkowo pozwala na wykrycie niepowołanej modyfikacji archiwum. Alternatywnie pliki "csv" można edytować w arkuszach kalkulacyjnych (OpenOffice Calc, Microsoft Excel, itp.), a także edytorami tekstu (Windows WordPad, Notepad++, itp).

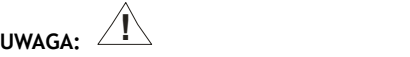

W przypadku zainstalowania lub usunięcia pamięci SD/MMC w trakcie rejestracji tworzony jest nowy plik "csv" w którym numery porządkowe zdarzeń kontynuowane są z poprzedniego pliku.

# 12. SYGNALIZACJA KOMUNIKATÓW I BŁĘDÓW

a) błędy pomiarowe sygnalizowane na wyświetlaczu LCD oraz w pliku "csv" w polu wartości mierzonej:

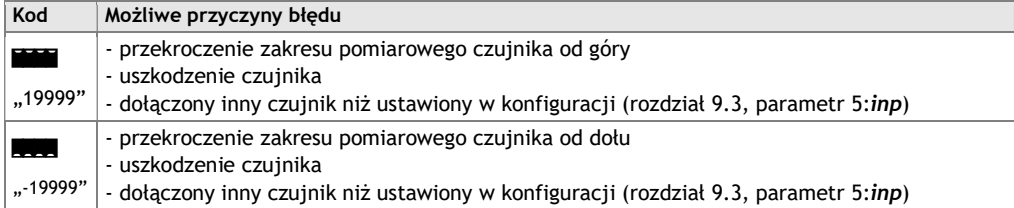

b) inne zdarzenia sygnalizowane diodami LED z boku obudowy oraz na wyświetlaczu LCD

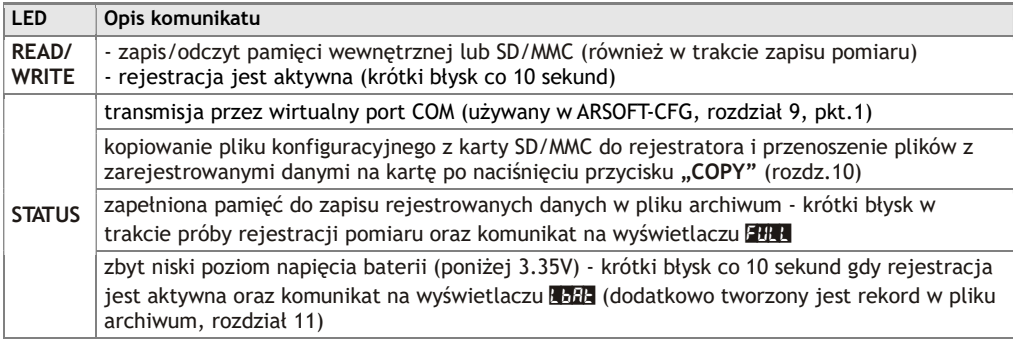

# 13. WAŻNE UWAGI EKSPLOATACYJNE

Dla zapewnienia bezproblemowej i optymalnej eksploatacji rejestratora należy uważnie przeczytać niniejszą instrukcję obsługi.

W celu osiągnięcia jak najdłuższego czasu pracy bez wymiany baterii trzeba pamiętać o:

- ustawianiu możliwie dużej wartości okresu pomiaru i zapisu (zalecane >10min, 3:MPer, Tabela 9.2)
- używaniu karty SD/MMC tylko wtedy gdy jest to faktycznie potrzebne, w pozostałych przypadkach używać pamięci wewnętrznej
- używaniu wyświetlacza w trybie ekonomicznym (parametr 17:LCDmod), gdy wymagany jest tryb ciągły to okres aktualizacji wyświetlacza powinien być jak najdłuższy (zalecany > 1min, parametr 18:LCDupd)
- wyłączaniu alarmów gdy nie są potrzebne (alarm dolny i górny ustawić na krańcach zakresu pomiarowego, rozdział 9.6, Tabela 9.6, parametry 20:AHigh,21:ALow)

- usuwaniu zbędnych plików w pamięci wewnętrznej lub karcie SD przed rozpoczęciem nowej rejestracji W sytuacji gdy spełniony jest jeden z poniższych warunków :

- okresu pomiaru i zapisu jest dużo mniejszy od 10 min
- używana jest karta SD/MMC

- wyświetlacz używany jest w trybie ciągłym (z częstą aktualizacją wartości mierzonych) należy rozważyć użycie akcesoryjnego zasilacza, który może wydłużyć czas pracy baterii do około 8 lat. Ponadto wskazane jest stosowanie się do poniższych uwag:

- nie odłączać urządzenia od komputera w trakcie trwania komunikacji przez interfejs USB co jest sygnalizowane diodą "READ/WRITE" oraz w programie ARSOFT-CFG. Komunikacja USB występuje gdy obsługiwane są pamięci masowe (wewnętrzna lub karta SD/MMC) oraz w trakcie pracy ARSOFT-CFG.
- przechowywać w pamięciach zewnętrznych (SD/MMC, dyskach komputerowych, itp.) kopię aktualnego pliku konfiguracyjnego (AR234.cfg) w celu archiwizacji i późniejszej konfiguracji off-line.

W przypadku braku odpowiedzi rejestratora wyjąć na chwilę baterię i sprawdzić jej poziom napięcia (jeśli jest mniejsze niż 3,3V baterię należy wymienić na nową).

## 14. WYMIANA BATERII

W celu wymiany baterii należy przygotować płaski śrubokręt i wykonać następujące czynności:

- zdemontować ściankę tylną obudowy (zgodnie z rysunkiem 14.1)
- ostrożnie wyjąć płytkę sterującą rejestratora z obudowy (rysunek 14.2)
- wymienić baterię na nową odpowiedniego typu (rozdział 4) z zachowaniem biegunowości w uchwycie
- złożyć całość poprzez umieszczenie płytki i ścianki tylnej na swoim miejscu

UWAGA: !

W trakcie wymiany baterii zegar czasu rzeczywistego (RTC) jest zerowany i wymaga ponownego ustawienia za pomocą programu ARSOFT-CFG, pozostałe parametry nie ulegają zmianie.

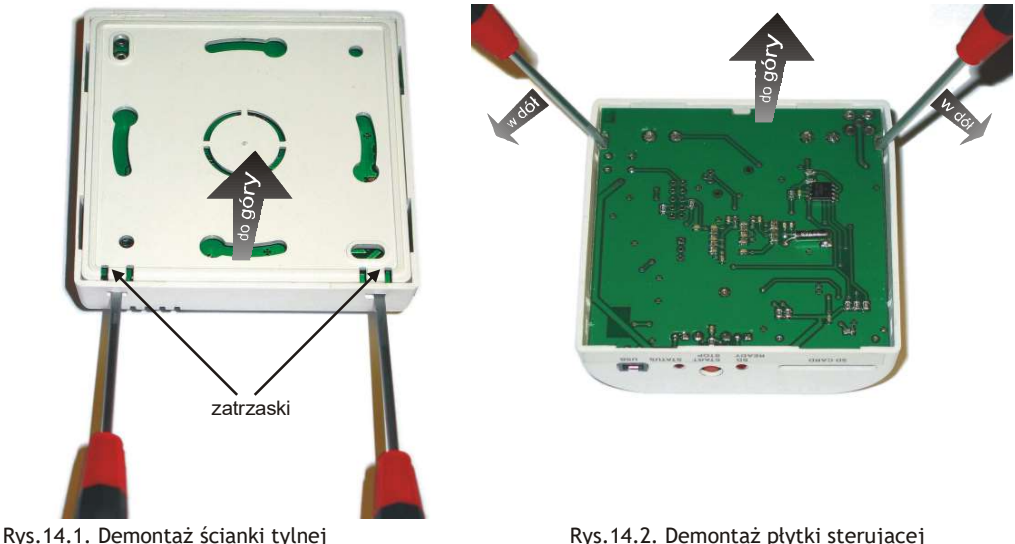